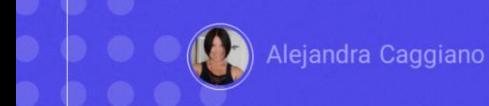

GeneXus by Globant

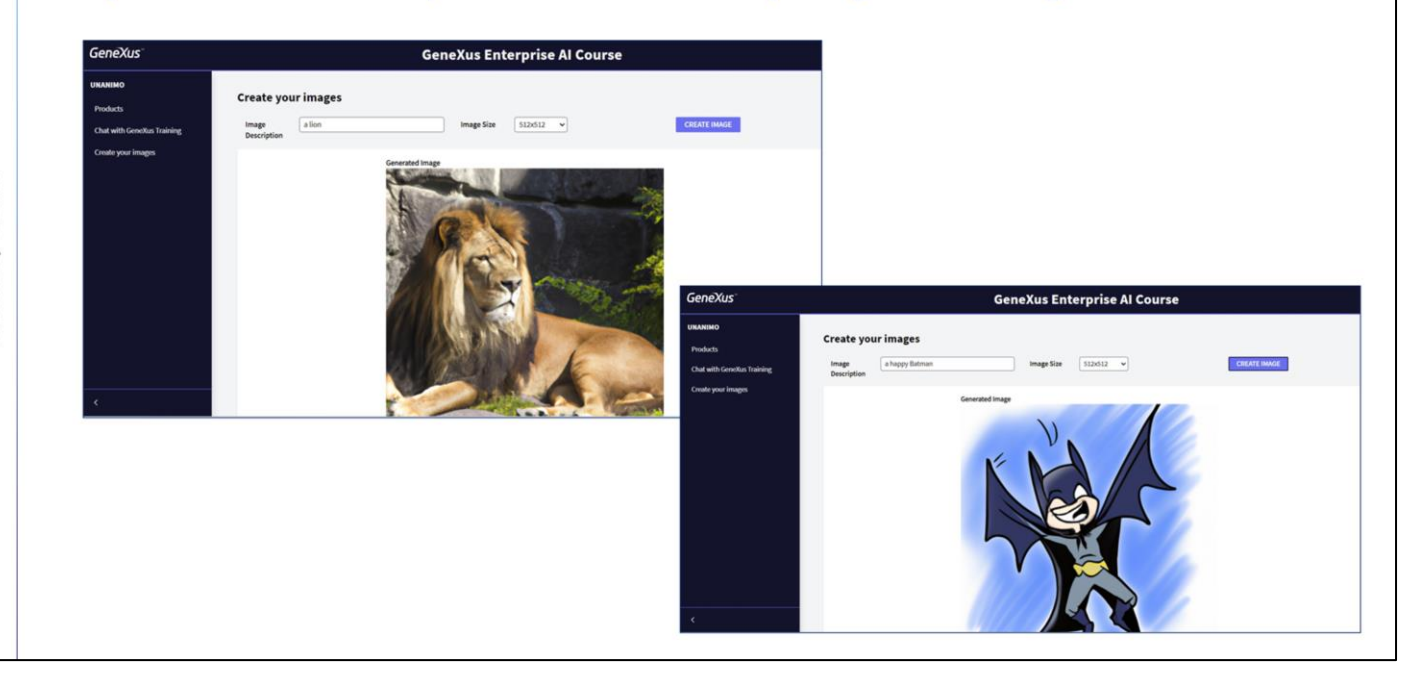

Ya tenemos nuestra aplicación GeneXus que interactúa con un Chat assistant y con un RAG assistant. Vamos a habilitarle ahora la posibilidad de generar imágenes.

GeneXus Entrprise Al: Proxy API

 $\triangleright$  DALL-E-2

Para eso vamos a utilizar la Proxy API para que interactúe con un sistema de inteligencia artificial que nos permita generar imágenes a partir de una descripción en lenguaje natural.

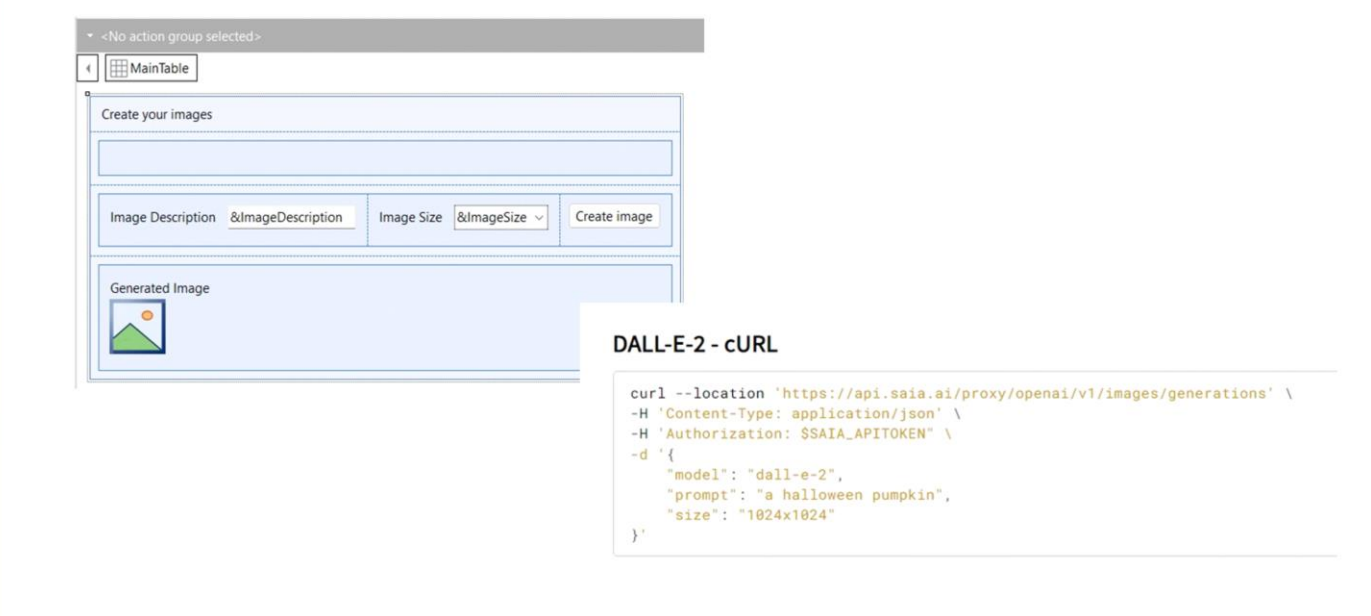

Vamos entonces a GeneXus, a nuestra base de conocimiento.

Ya tenemos creado un web panel de nombre CreateImages, donde habilitamos al usuario final a ingresar una breve descripción, y seleccionar el tamaño de la imagen a generar.

La funcionalidad entonces que queremos resolver es el código en el evento asociado al botón Create Image. Y para eso debemos crear un procedimiento que reciba la descripción y tamaño de lla imagen como parámetros de entrada y devuelva la url de la imagen generada. A partir de esa url mostraremos la imagen en la variable &GeneratedImage presente en el form del web paneo.

Vamos a Tools / Integration application / cURL Inspector.

Ponemos como nombre GenerateImages y cargamos el cURL sample, que en este caso corresponde a la interacción de la Proxy API con DALL-E-2

GeneXus by Globant

Layout Rules \* Conditions | Variables | Help | Documentation | 1 Parm(in: &ImageDescription, in: &ImageSize, out:&ImageURL); 1 //curl --location 'https://api.saia.ai/proxy/openai/v1/images/generations' -H 'Content-Type: application 3 & HttpClient. Secure = 1 4 &HttpClient.Host = "api.qa.saia.ai" 6 &HttpClient.AddHeader(!"Content-Type", !"application/json") 7 &HttpClient.AddHeader(!"Authorization", !"Bearer default\_OuK5BwzqSLjNEHwUf-GV0QCLI2YHYxBBGAshAg1CiLSa9lF &HttpClient.AddString(!'{"model":"dall-e-2", "prompt": "' + &ImageDescription.Trim() + '", "size": "' +  $10$  $11\,$ &HttpClient.Execute(!"POST", !"/proxy/openai/v1/images/generations")  $12^{12}$ 

Como ya sabemos, esto genera el procedimiento base donde completaremos la definición de la conexión con los datos necesarios, según nuestro contexto.

En primer lugar, declaramos la regla Parm para que reciba la descripción y tamaño de la imagen, y devuelva la url de la imagen generada.

Analicemos el source:

Definimos el protocolo de conexión HTTPS, definimos el host, el project api token, y definimos el cuerpo de la solicitud de forma tal que considere los parámetros de entrada que corresponden a la descripción y tamaño de la imagen requerida por el usuario final.

Luego definimos el POST para su ejecución.

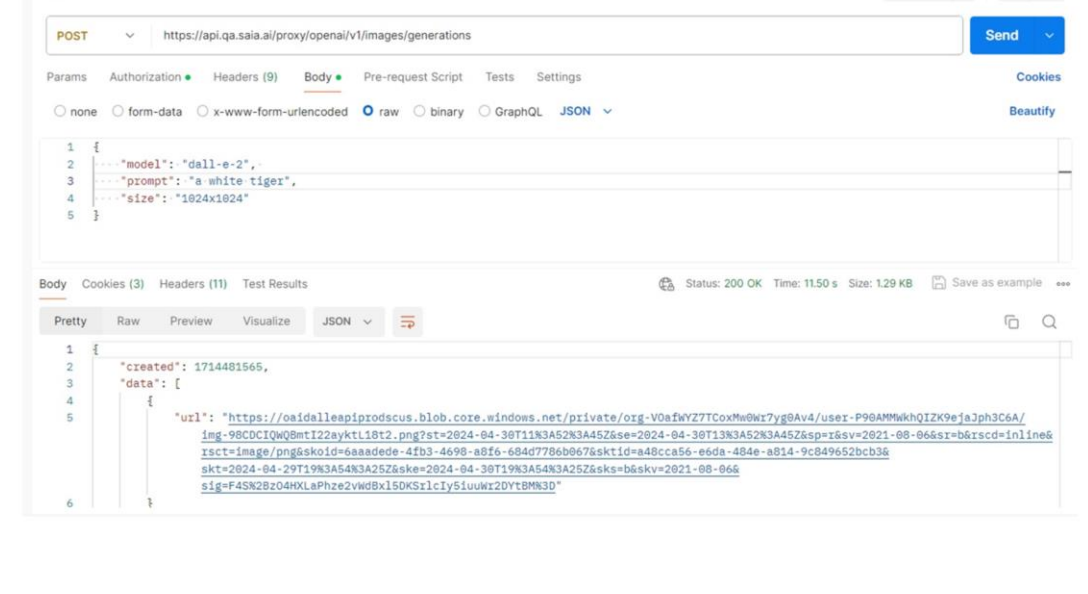

¿Qué sucede con la respuesta recibida?

Repetimos el mismo proceso que realizamos en los ejemplos anteriores. Desde Postman salvamos la respuesta de la solicitud e importamos el archivo en nuestra base de conocimiento, utilizando la opción Tools / Application integration / Json import.

Name **B** MyImages

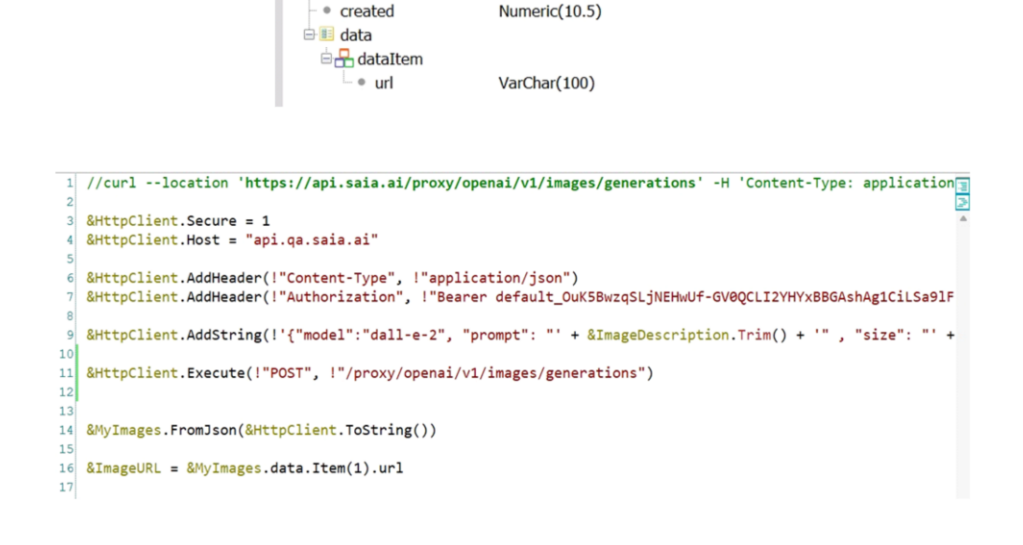

Type

Ponemos como nombre MyImages, y esto genera el siguiente tipo de dato estructurado, donde el elemento url del primer item de la colección "data" corresponderá a la url de la imagen generada y será el parámetro de salida de nuestro procedimiento.

Así que definimos la variable &MyImages, basada en el sdt, y la cargamos con la respuesta de la solicitud aplicando el método FromJson, como ya hemos visto en los ejemplos anteriores.

Finalmente cargamos la variable &ImageURL con el valor del elemento "url" del primer item de la colección "data".

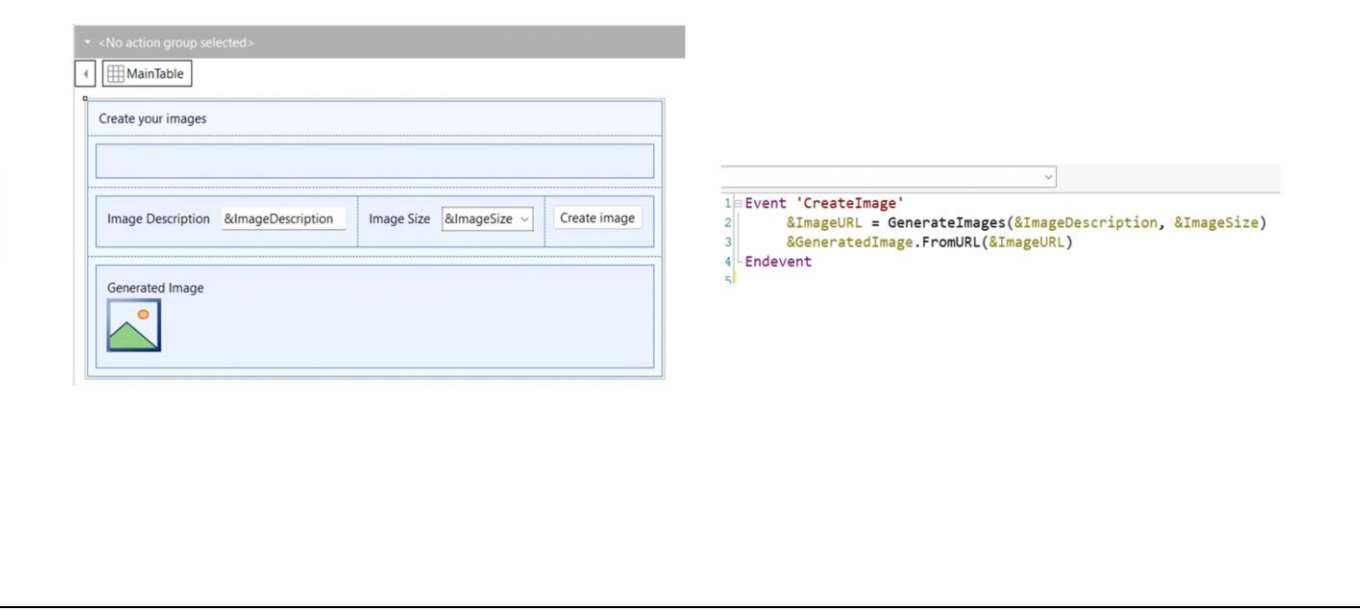

Una vez definido este procedimiento debemos llamarlo desde el evento asociado al botón del web panel. Así que hacemos la llamada y recibimos su salida en la variable &ImageURL.

Por último, a la variable &GeneratedImage, presente en el form, la cargamos con la imagen que se obtiene de la url recibida.

Para probarlo, presionamos F5.

GeneXus by Globant

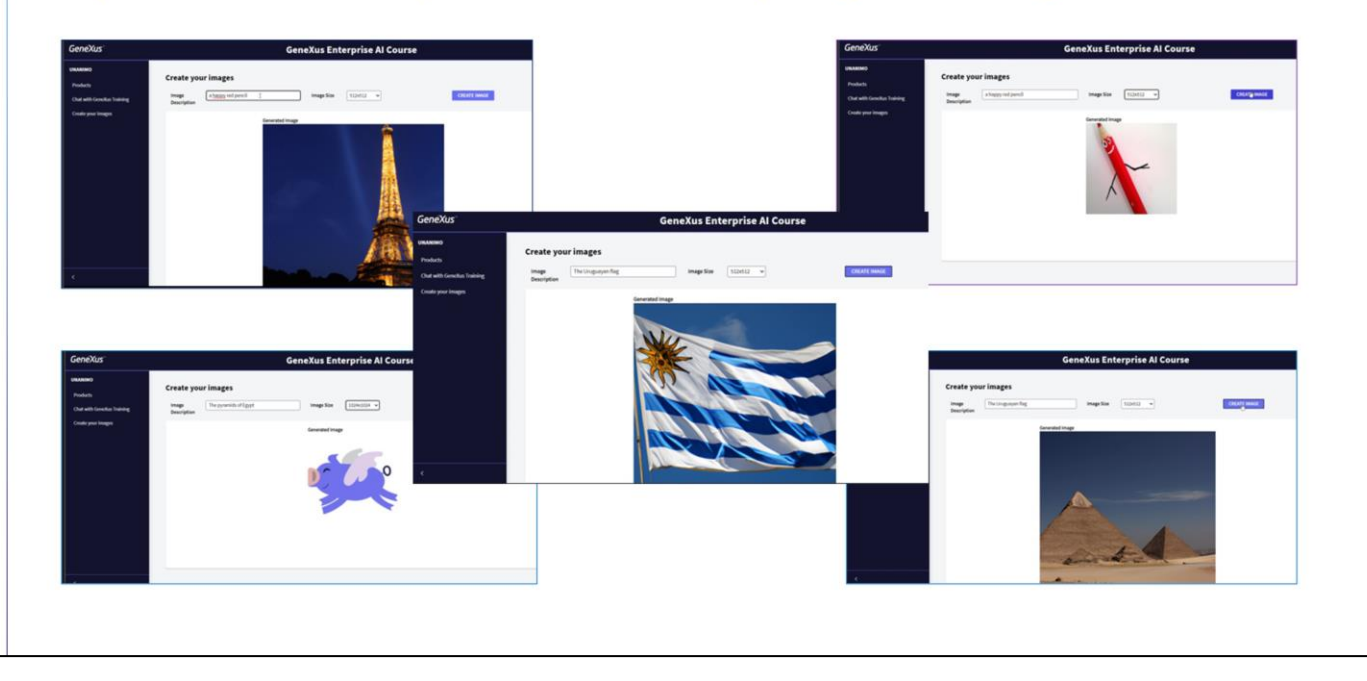

En primer lugar, vamos a pedir una imagen de la torre Eiffel de noche, y elegimos como tamaño 512x512. Si la imagen que recibimos no nos gusta, pedimos otra.

Veamos otros ejemplos algo más creativos, como puede ser un lápiz rojo sonriendo... o un cerdito azul volando, de tamaño 256x256

Las pirámides de Egipto… y la bandera Uruguaya

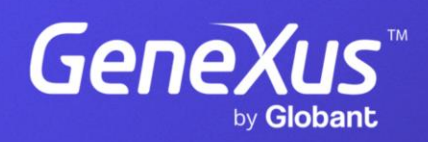

training.genexus.com